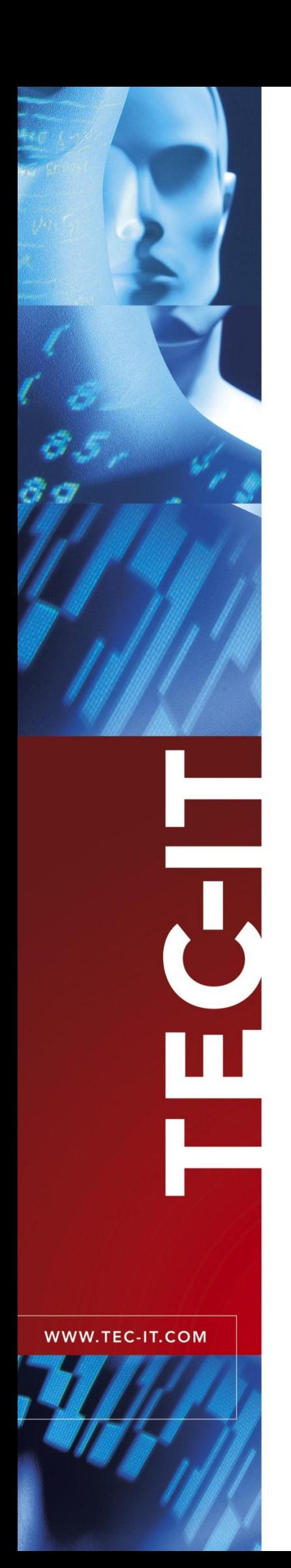

# **TBarCode OCX** Using TBarCode OCX in Navision

Version 10

# Navision Tutorial

25 October 2010

TEC-IT Datenverarbeitung GmbH Hans-W agnerstrasse 6 A-4400 Steyr, Austria

> t ++43 (0)7252 72720 f ++43 (0)7252 72720 77 office@tec-it.com www.tec-it.com

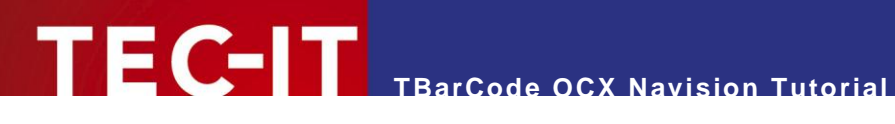

## **1 Disclaimer**

The actual version of this product (document) is available as is. TEC-IT declines all warranties which go beyond applicable rights. The licensee (or reader) bears all risks that might take place during the use of the system (the documentation). TEC-IT and its contractual partner cannot be penalized for direct and indirect damages or losses (this includes non-restrictive, damages through loss of revenues, constriction in the exercise of business, loss of business information or any kind of commercial loss), which is caused by use or inability to use the product (documentation), although the possibility of such damage was pointed out by TEC-IT.

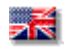

We reserve all rights to this document and the information contained therein. Reproduction, use or disclosure to third parties without express authority is strictly forbidden.

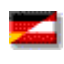

Für dieses Dokument und den darin dargestellten Gegenstand behalten wir uns alle Rechte vor. Vervielfältigung, Bekanntgabe an Dritte oder Verwendung außerhalb des vereinbarten Zweckes sind nicht gestattet.

© 1998-2010 TEC-IT Datenverarbeitung GmbH Hans-Wagnerstr. 6

A-4400 Austria t.: +43 (0)7252 72720 f.: +43 (0)7252 72720 77 [http://www.tec-it.com](http://www.tec-it.com/)

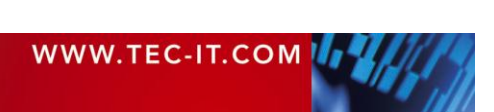

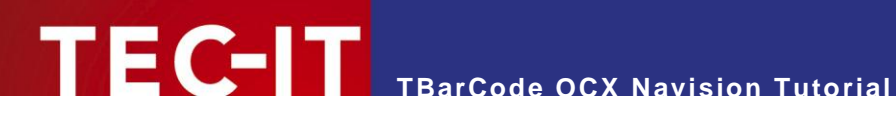

## **2 Deploying TBarCode OCX into Navision Reports**

Note: the descriptive text in this documentation is in English but the field names are in German (due to the German source) – please contact our [support@tec-it.com](mailto:support@tec-it.com) if you have questions...

### **2.1 Insert TBarCode**

Within Navision use Custom Controls to insert **TBarCode OCX***:*

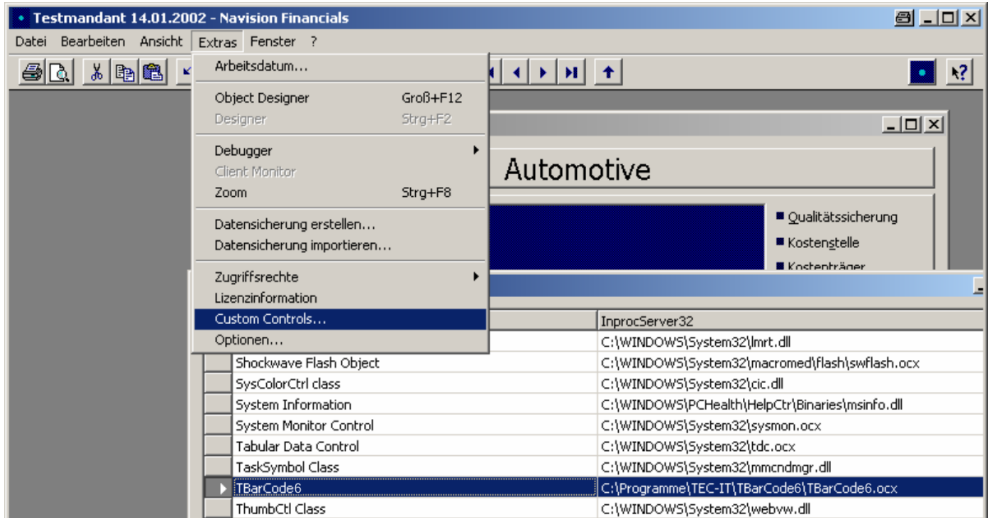

Search for **TBarCode10 OCX<sup>1</sup>** and Reregister (optional - but can help in case of troubles):

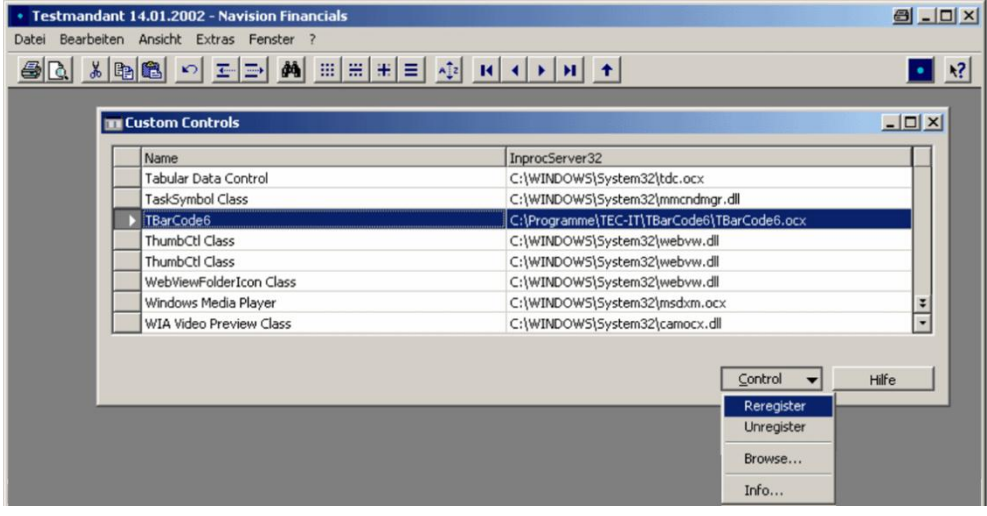

l

<sup>&</sup>lt;sup>1</sup> The screen shot contains an earlier version of TBarCode (name should be TBarCode10, file name should be TBarCode10.ocx)

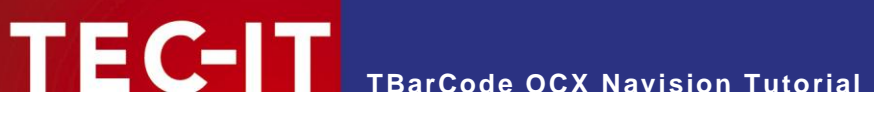

Add a global variable of data type *automation* with subtype *'TBarCode OCX 10 Type Library'.TBarCode10.*

Make sure that the sub class is *TBarCode10* as shown in the screen shot.

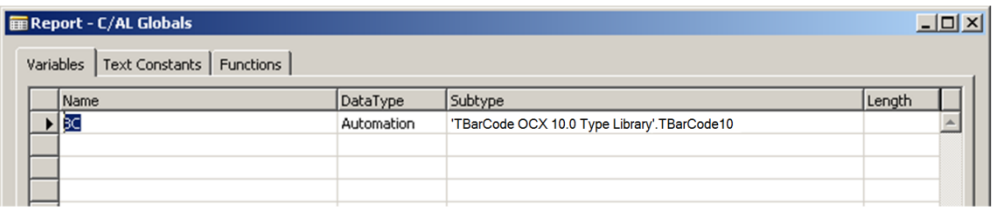

### **2.2 Table and Report Configuration**

First we need a table field, which acts as source for the barcode image. Add a field of data type "*BLOB*" and subtype "*Bitmap*". The bitmap will be generated dynamically afterwards.

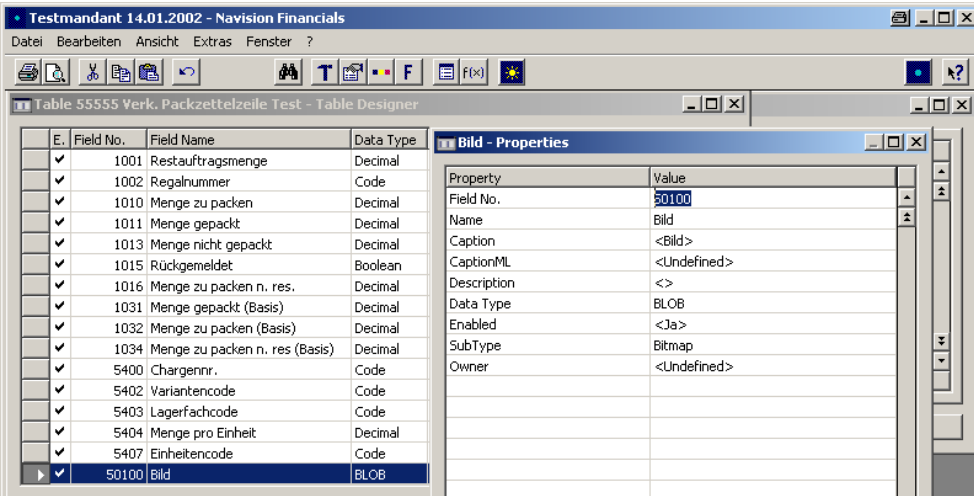

The barcode is inserted into the report through a Picture Box. Create a report and insert a field as Picture Box:

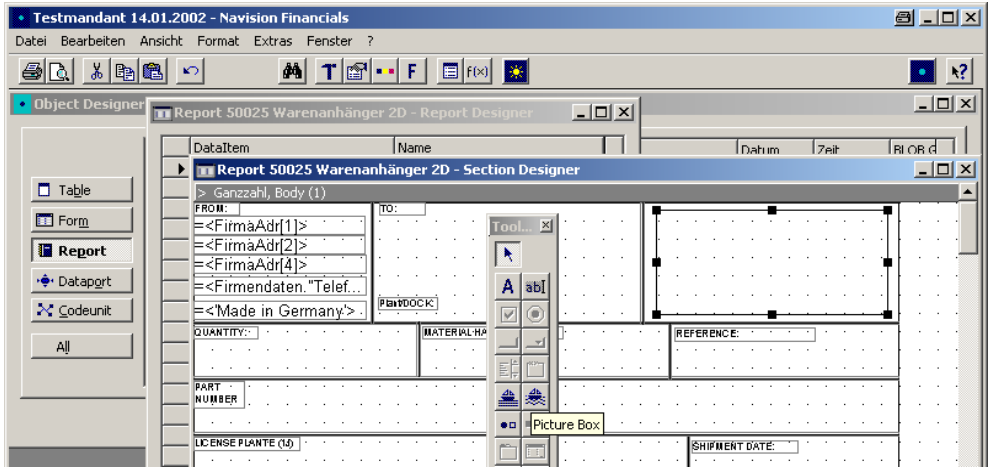

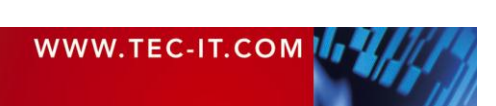

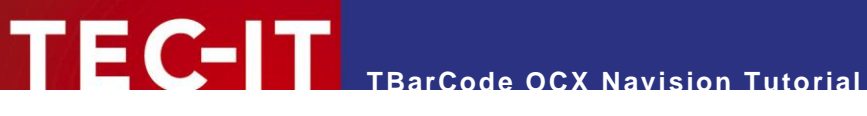

The properties of this field will be set as follows:

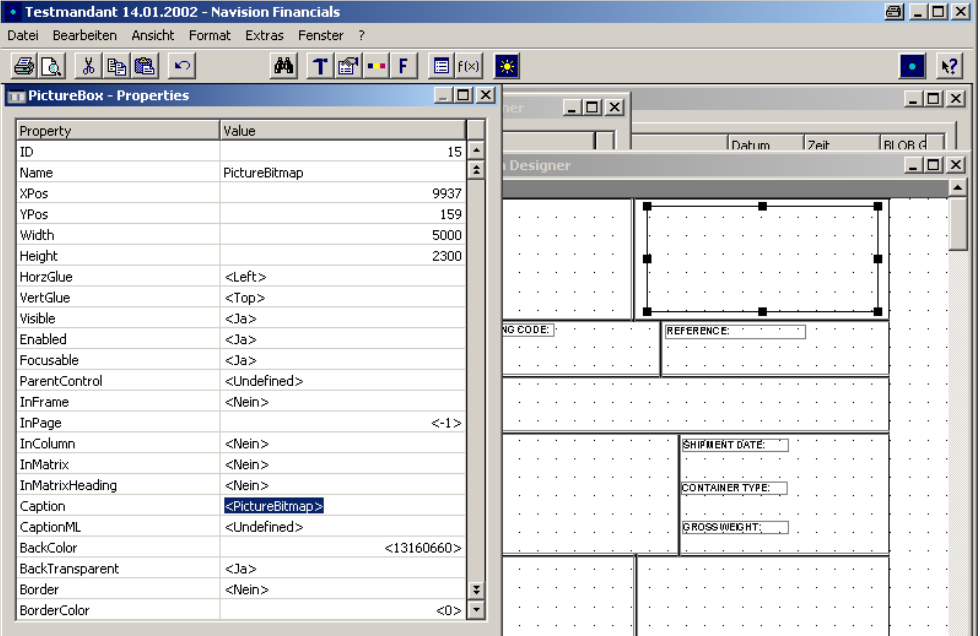

The source for the PictureBox must be the BLOB data field we have added above. For the property "*SourceExpr*." enter the source in the format *TableName.Fieldname*

In our sample we use:

```
"Verk. Packzettelzeile".Bild
Tablename .... "Verk. Packzettelzeile"
Field name ... "Anzahl pro Paket"
Field name ... "Verk. Packzettelzeile"."Nr."
```
### **2.3 Program Code**

The barcode is generated dynamically during runtime of the report in *OnAfterGetRecord()*

#### **2.3.1 Create Barcode Object**

```
OnInitReport()
CREATE(BC); // create TBarCode object instance
```
#### **2.3.2 Generate Barcode, Update Picture Box**

```
OnAfterGetRecord()
// generate bar code bitmap file (function definition see below)
Create2DBarcodePDF417Bitmap; 
// CreateLinearBarcodeCode128Bitmap; 
// Create2DBarcodeDataMatrixBitmap;
// load generated bar code image to the picture object in the report
// Syntax: TableName.ImageFieldName.IMPORT(BarcodeImageFilePath,FALSE);
// Syntax: TableName.CALCFIELDS(ImageFieldName);
// in our sample this would look as follows:
// (the path to the temporary bitmap file is stored in the global variable FileNameBmp)
"Verk. Packzettelzeile".Bild.IMPORT(FileNameBmp,FALSE);
"Verk. Packzettelzeile".CALCFIELDS(Bild);
```
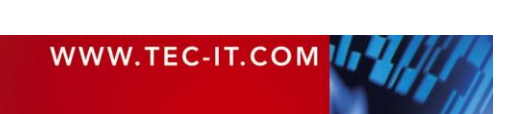

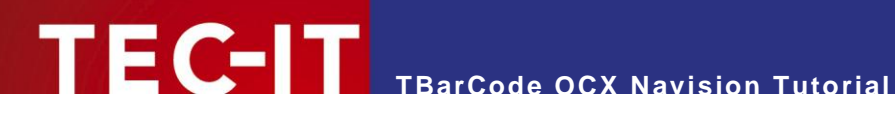

#### **2.3.3 Create2DBarcodePDF417Bitmap Function**

```
Create2DBarcodePDF417Bitmap()
// set temp file name
FileNameBmp := 'C:\Windows\Temp\TecItBitmap.bmp';
BC.Refresh;
// create 2D barcode of type PDF417
BC.BarCode := 55; // set bar code type to PDF417
BC.EscapeSequences := TRUE; // decode Escape sequences in input data
BC.Text := TA; // set bar code data
// get optimum bar code width (Pixels) for PDF417 code types
pxWidth := ROUND( ( BC.CountModules / BC.CountRows ),1,'<');
pxHeight := ROUND( ( 3 * BC.CountRows ), 1, '<');
// adjust horizontal, vertical resolution in DPI
nXRes := 100;
nYRes := 100;
// save bar code to bitmap file (BMP format)
```
BC.SaveImage(FileNameBmp, 0, pxWidth, pxHeight, nXRes, nYRes);

#### **2.3.4 CreateLinearBarcodeCode128Bitmap Function**

CreateLinearBarcodeCode128Bitmap()

```
// set temp file name
FileNameBmp := 'C:\Windows\Temp\TecItBitmap.bmp';
BC.Refresh;
// create linear (1D) barcode of type Code 128
BC.BarCode := 20; \frac{1}{20} set bar code type to Code 128
BC.EscapeSequences := TRUE; // decode Escape sequences in input data
BC.Text := TA; // set bar code data
// get bar code width (Pixels) for linear code types
pxWidth := BC.CountModules;
pxHeight := 100; // height in Pixels (100 = 25.40 mm)
// adjust horizontal, vertical resolution in DPI
nXRes := 100;
nYRes := 100;
// save bar code to bitmap file (BMP format)
BC.SaveImage(FileNameBmp, 0, pxWidth, pxHeight, nXRes, nYRes);
```
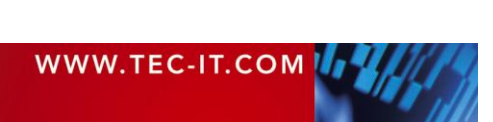

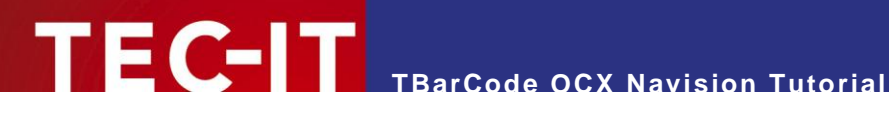

#### **2.3.5 Create2DBarcodeDataMatrixBitmap Function**

```
Create2DBarcodeDataMatrixBitmap()
// set temp file name
FileNameBmp := 'C:\Windows\Temp\TecItBitmap.bmp';
BC.Refresh;
// create 2D Barcode Data Matrix or QR-Code
BC.BarCode := 72; // 72 = Data Matrix ECC200 // 112 = QR-Code 2005
// optional
// BC.EscapeSequences := TRUE; // decode Escape sequences in input data
BC.Text := TA; // set bar code data
// get optimum bar code size (Pixels)
pxWidth := 2 * \text{Get2DXCols}; // dot size will be 2 * 0.254 mm = 0.508mm
pxHeight := 2 * Get2DXRows;
// adjust horizontal, vertical resolution in DPI
nXRes := 100; // 1 \text{ pixel} = 0.254 \text{ mm width/height}nYRes := 100;
// save bar code to bitmap file (BMP format)
BC.SaveImage(FileNameBmp, 0, pxWidth, pxHeight, nXRes, nYRes);
```
#### **2.3.6 Clear Blob field**

```
OnPostDataItem()
CLEAR("Verk. Packzettelzeile".Bild);
```
#### **2.3.7 Delete Barcode Object**

OnPostReport() CLEAR(BC); // delete TBarCode object instance

#### **2.3.8 Format PDF417 Barcode Data (optional)**

```
// pre format bar code data (optional)
FormatBarcodeData ()
 CLEAR(TA); \sqrt{TR} = the bar code data string (which is formatted)
 TA := TA + '[)>';
 TA := TA + 'x1E';<br>7A := TA + 'x1E'; // 030 = RS
 TA := TA + '06';
 TA := TA + '\x1D'; // 029 = GS
 TA := TA + 'P';
 TA := TA + "Verk. Packzettelzeile"."Nr."; // article #
 TA := TA + '\x1D'; // 029 = GS
 TA := TA + 'Q';
 TA := TA + FORMAT("Verk. Packzettelzeile"."Anzahl pro Paket"); // Menge<br>TA := TA + '\x1D'; // 029 = GS...
 TA := TA + '\x1D';
 TA := TA + '10GT;<br>
TA := TA + ' \xleftarrow{} 'X1E';<br>
7A := TA + ' \xleftarrow{} 'X1E';<br>
7A = RSTA := TA + '\xleftarrow{x1E''} // 030 = RS<br>TA := TA + '\xleftarrow{x04''} // 004 = EOT
TA := TA + \sqrt{10};
```
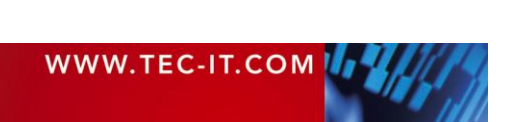

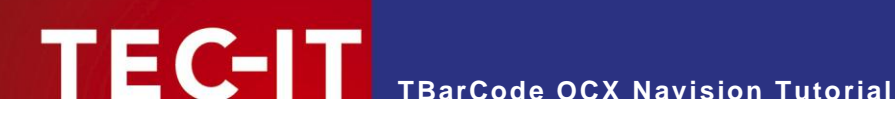

## **3 Contact and Support Information**

#### **TEC-IT Datenverarbeitung GmbH**

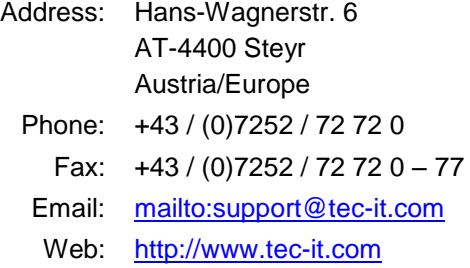

AIX is a registered trademark of IBM Corporation.

HTML, DHTML, XML, XHTML are trademarks or registered trademarks of W3C, World Wide Web Consortium, Laboratory for Computer Science NE43-358, Massachusetts Institute of Technology, 545 Technology Square, Cambridge, MA 02139.

JAVA® is a registered trademark of Sun Microsystems, Inc., 901 San Antonio Road, Palo Alto, CA 94303 USA.<br>JAVASCRIPT® is a registered trademark of Sun Microsystems, Inc., used under license for technology invented and impl

Netscape.<br>Microsoft<sup>®</sup>, Windows<sup>®</sup>, Microsoft Word<sup>®</sup>, Microsoft Excel<sup>®</sup> are registered trademarks of Microsoft Corporation.

Navision is a registered trademark of Microsoft Business Solutions ApS in the United States and/or other countries.<br>Oracle<sup>®</sup> is a registered trademark of Oracle Corporation.

PCL<sup>®</sup> is a registered trademark of the Hewlett-Packard Company.

PostScript is a registered trademark of Adobe Systems Inc.

SAP, SAP Logo, R/2, R/3, ABAP, SAPscript are trademarks or registered trademarks of SAP AG in Germany (and in several other countries).

All other products mentioned are trademarks or registered trademarks of their respective companies. If any trademark on our web site or in this document is not marked as trademark (or registered trademark), we ask you to send us a short message [\(mailto:office@tec-it.com\)](mailto:office@tec-it.com).

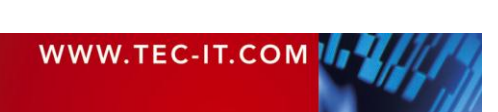

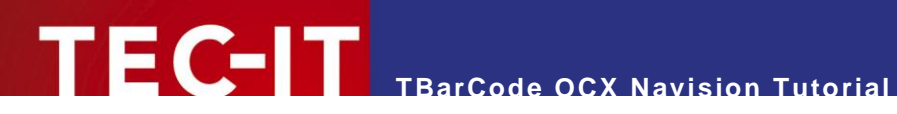

# **4 Copyright / Credits**

Many thanks to Mr. Klein / Wielpütz / [http://www.wielpuetz.de](http://www.wielpuetz.de/) for his source code and print screens.

© 1998-2010 TEC-IT Datenverarbeitung GmbH

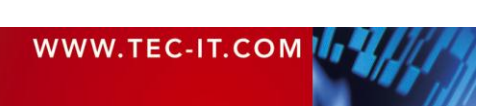